# **Dell EMC PowerEdge XE2420**

**Technical Specifications** 

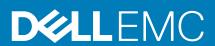

#### Notes, cautions, and warnings

i NOTE: A NOTE indicates important information that helps you make better use of your product.

CAUTION: A CAUTION indicates either potential damage to hardware or loss of data and tells you how to avoid the problem.

MARNING: A WARNING indicates a potential for property damage, personal injury, or death.

© 2020 Dell Inc. or its subsidiaries. All rights reserved. Dell, EMC, and other trademarks are trademarks of Dell Inc. or its subsidiaries. Other trademarks may be trademarks of their respective owners.

# Contents

| Chapter 1: PowerEdge XE2420 system overview          | 5  |
|------------------------------------------------------|----|
| Front view of the System                             | 5  |
| Rear view of the system                              | 11 |
| Chapter 2: Technical specifications                  | 12 |
| Chassis dimensions                                   |    |
| System weight                                        | 13 |
| Processor specifications                             | 13 |
| PSU specifications                                   | 13 |
| Cooling fans specifications                          | 13 |
| System battery specifications                        | 13 |
| Expansion card riser specifications                  | 13 |
| Memory specifications                                | 14 |
| Storage controller specifications                    | 14 |
| Drive specifications                                 | 15 |
| Drives                                               | 15 |
| Ports and connectors specifications                  | 15 |
| USB ports specifications                             | 15 |
| NIC ports specifications                             | 15 |
| Serial connector specifications                      | 15 |
| VGA ports specifications                             | 15 |
| IDSDM                                                | 16 |
| Video specifications                                 | 16 |
| Environmental specifications                         | 16 |
| Standard operating temperature                       | 18 |
| Expanded operating temperature                       | 18 |
| Particulate and gaseous contamination specifications | 19 |
| Thermal restriction matrix                           | 20 |
| Chapter 3: Expansion card installation guidelines    | 22 |
| Chapter 4: System diagnostics and indicator codes    | 25 |
| System health and system ID indicator codes          |    |
| iDRAC Direct LED indicator codes                     |    |
| NIC indicator codes                                  |    |
| Power supply unit indicator codes                    |    |
| Drive indicator codes                                |    |
| Using system diagnostics                             |    |
| Dell Embedded System Diagnostics                     |    |
| Chapter 5: Getting help                              | 31 |
| Recycling or End-of-Life service information         |    |
| Contacting Dell                                      |    |
| Accessing system information by using QRL            |    |

| Quick Resource Locator for PowerEdge XE2420 system | 32 |
|----------------------------------------------------|----|
| Receiving automated support with SupportAssist     | 32 |

# PowerEdge XE2420 system overview

The PowerEdge XE2420 system is a 2U server that supports:

- · Two Intel Xeon Cascade Lake scalable processors up to 150 W
- · 16 DDR4 RDIMM and Load Reduced DIMM
- Two, or four, 2.5-inch SATA, SAS, NVMe, or six EDSFF E1.L drives configuration.
- · BOSS dual SATA M.2 boot card
- · Two redundant 2000 W AC PSUs and 1100 W DC PSUs
- NOTE: For more information about how to hot swap NVMe PCle SSD U.2 device, see the *Dell Express Flash NVMe PCle SSD User's Guide* at https://www.dell.com/support> Browse all Products > Data Center Infrastructure > Storage Adapters & Controllers > Dell PowerEdge Express Flash NVMe PCle SSD > Documentation > Manuals and Documents.
- i NOTE: All instances of SAS, SATA drives are seen as drives in this document, unless specified otherwise.
- (i) NOTE: In 2C configuration, hard drive slots 2 and 3 do not support NVMe drives if only processor 1 is installed.

For more information about supported drives, see the Drive specifications section.

- NOTE: The PowerEdge XE2420 system is suitable for installation in Network Telecommunications Facilities (NTF), and locations where the National Electrical Code (NEC) applies.
- i NOTE: The PowerEdge XE2420 system is suitable for Common Bonding Networks (CBNs).

#### Topics:

- · Front view of the System
- · Rear view of the system

### Front view of the System

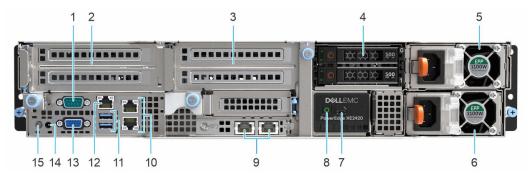

Figure 1. Front view of 2 x 2.5-inch drive system

Table 1. Front view of 2 x 2.5-inch drive system

| Item | Ports, panels, and slots | Icon  | Description                                                                                                    |
|------|--------------------------|-------|----------------------------------------------------------------------------------------------------|
| 1    | Serial port              | IOIOI | Enables you to connect a serial device to the system. For more information, see the Technical specifications section. |
| 2    | GPU riser 1 slots        | N/A   | The GPU card slot (riser 1) connects up to two full-height                                                            |

Table 1. Front view of 2 x 2.5-inch drive system (continued)

| Item | Ports, panels, and slots | Icon  | Description                                                                                                    |
|------|--------------------------|-------|----------------------------------------------------------------------------------------------------|
|      |                          |       | GPUs. For more information, see the Expansion card installation guidelines section.                                                                                                    |
| 3    | GPU riser 2 slots        | N/A   | The GPU card slot (riser 2) connects up to two full-height GPUs. For more information, see the Expansion card installation guidelines section.                                                           |
| 4    | Drive slots              | N/A   | Enable you to install drives that are supported on your system. For more information about drives, see Technical specifications section.                                                                 |
| 5    | Power supply unit (1)    | N/A   | For more information, see Technical specifications section.                                                                                                    |
| 6    | Power supply unit (2)    | N/A   | For more information, see Technical specifications section.                                                                                                    |
| 7    | iDRAC Direct port        | *     | The iDRAC Direct port is micro USB 2.0-compliant. This port enables you to access the iDRAC Direct features. For more information, see the iDRAC User's Guide at https://www.dell.com/idracmanuals       |
| 8    | Power button             | Q     | Indicates if the system is turned on or off. Press the power button to manually turn on or off the system.  (i) NOTE: Press the power button to gracefully shut down an ACPI-compliant operating system. |
| 9    | OCP ports                | 뫔     | The NIC ports that are integrated on the network daughter card (NDC) provide network connectivity. For more information about the supported configurations, see Technical specifications section.        |
| 10   | Ethernet ports           | 움     | Use the Ethernet ports to connect Local Area Networks (LANs) to the system. For more information about the supported Ethernet ports, see Technical specifications section.                               |
| 11   | USB 3.0 port             | ss-c- | The USB ports are 9-pin and 3.0-compliant. These ports enable you to connect USB devices to the system.                                                                                                  |
| 12   | iDRAC9 dedicated port    | 2.    | Enables you to remotely access iDRAC. For more information, see the iDRAC User's Guide at                                                                                                    |

Table 1. Front view of 2 x 2.5-inch drive system (continued)

| Item | Ports, panels, and slots           | Icon     | Description                                                                                                    |
|------|------------------------------------|----------|----------------------------------------------------------------------------------------------------|
|      |                                    |          | https://www.dell.com/<br>idracmanuals                                                                                                    |
| 13   | VGA port                           | 101      | Enables you to connect a display device to the system. For more information, see the Technical specifications section.                                                                           |
| 14   | System status indicator cable port | N/A      | Enables you to connect the status indicator cable and view system status when the CMA is installed.                                                                                              |
| 15   | System identification button       | <b>②</b> | The System Identification (ID) button is available on the front to identify a system in a rack by turning on the system ID button to reset iDRAC and to access BIOS using the step through mode. |

For more information about the ports, see the Technical Specifications section.

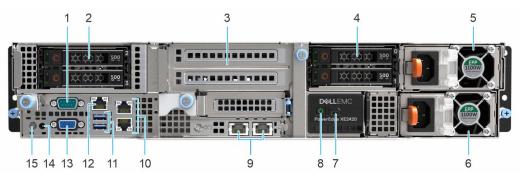

Figure 2. Front view of 4  $\times$  2.5-inch drive system

Table 2. Front view of 4 x 2.5-inch drive system

| Item | Ports, panels, and slots | Icon  | Description                                                                                                    |
|------|--------------------------|-------|----------------------------------------------------------------------------------------------------|
| 1    | Serial port              | IOIOI | Enables you to connect a serial device to the system. For more information, see the Technical specifications section.                          |
| 2    | Drive slots (2,3)        | N/A   | Enable you to install drives that are supported on your system. For more information about drives, see Technical specifications section.       |
| 3    | GPU riser 2 slots        | N/A   | The GPU card slot (riser 2) connects up to two full-height GPUs. For more information, see the Expansion card installation guidelines section. |
| 4    | Drive slots (0,1)        | N/A   | Enable you to install drives that are supported on your system. For more information about drives, see Technical specifications section.       |

Table 2. Front view of 4 x 2.5-inch drive system (continued)

| Item | Ports, panels, and slots           | Icon            | Description                                                                                                    |
|------|------------------------------------|-----------------|----------------------------------------------------------------------------------------------------|
| 5    | Power supply unit (1)              | N/A             | For more information, see Technical specifications section.                                                                                                    |
| 6    | Power supply unit (2)              | N/A             | For more information, see Technical specifications section.                                                                                                    |
| 7    | iDRAC Direct port                  | 4.              | The iDRAC Direct port is micro USB 2.0-compliant. This port enables you to access the iDRAC Direct features. For more information, see the iDRAC User's Guide at https://www.dell.com/idracmanuals.    |
| 8    | Power button                       | ර               | Indicates if the system is turned on or off. Press the power button to manually turn on or off the system.  i NOTE: Press the power button to gracefully shut down an ACPI-compliant operating system. |
| 9    | OCP ports                          | <del>27</del> 3 | The NIC ports that are integrated on the network daughter card (NDC) provide network connectivity. For more information about the supported configurations, see Technical specifications section.      |
| 10   | Ethernet ports                     | <del>2'</del> 8 | Use the Ethernet ports to connect Local Area Networks (LANs) to the system. For more information about the supported Ethernet ports, see Technical specifications section.                             |
| 11   | USB 3.0 port                       | sse             | The USB ports are 9-pin and 3.0-compliant. These ports enable you to connect USB devices to the system.                                                                                                |
| 12   | iDRAC9 dedicated port              | 2.              | Enables you to remotely access iDRAC. For more information, see the iDRAC User's Guide at https://www.dell.com/idracmanuals                                                                            |
| 13   | VGA port                           | 101             | Enables you to connect a display device to the system. For more information, see the Technical specifications section.                                                                                 |
| 14   | System status indicator cable port | N/A             | Enables you to connect the status indicator cable and view system status when CMA is installed.                                                                                                    |
| 15   | System identification button       | <b>②</b>        | The System Identification (ID) button is available on the front to identify a system in a rack by turning on the system ID button                                                                      |

Table 2. Front view of 4 x 2.5-inch drive system (continued)

| Item | Ports, panels, and slots | Icon | Description                                                          |
|------|--------------------------|------|----------------------------------------------------------------------|
|      |                          |      | to reset iDRAC and to access<br>BIOS using the step through<br>mode. |

For more information about the ports, see the Technical Specifications section.

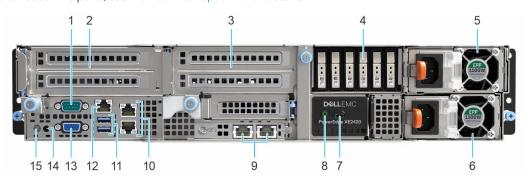

Figure 3. Front view of 6 x EDSFF drive system

Table 3. Front view of 6 x EDSFF drive system

| Item | Ports, panels, and slots | Icon  | Description                                                                                                    |
|------|--------------------------|-------|----------------------------------------------------------------------------------------------------|
| 1    | Serial port              | IOIOI | Enables you to connect a serial device to the system. For more information, see the Technical specifications section.                                                                               |
| 2    | GPU riser 1 slots        | N/A   | The GPU card slot (riser 1) connects up to two full-height GPUs. For more information, see the Expansion card installation guidelines section.                                                      |
| 3    | GPU riser 2 slots        | N/A   | The GPU card slot (riser 2) connects up to two full-height GPUs. For more information, see the Expansion card installation guidelines section.                                                      |
| 4    | EDSFF drive bay assembly | N/A   | Enable you to install drives that are supported on your system. For more information about drives, see Technical specifications section.                                                            |
| 5    | Power supply unit (1)    | N/A   | For more information, see Technical specifications section.                                                                                                    |
| 6    | Power supply unit (2)    | N/A   | For more information, see Technical specifications section.                                                                                                    |
| 7    | iDRAC Direct port        | *     | The iDRAC Direct port is micro USB 2.0-compliant. This port enables you to access the iDRAC Direct features. For more information, see the iDRAC User's Guide at https://www.dell.com/idracmanuals. |
| 8    | Power button             | Q     | Indicates if the system is turned on or off. Press the power                                                                                                    |

Table 3. Front view of 6 x EDSFF drive system (continued)

| Item | Ports, panels, and slots           | Icon            | Description                                                                                                    |
|------|------------------------------------|-----------------|----------------------------------------------------------------------------------------------------|
|      |                                    |                 | button to manually turn on or off the system.  i NOTE: Press the power button to gracefully shut down an ACPI-compliant operating system.                                                         |
| 9    | OCP ports                          | 꿈               | The NIC ports that are integrated on the network daughter card (NDC) provide network connectivity. For more information about the supported configurations, see Technical specifications section. |
| 10   | Ethernet ports                     | 뭄               | Use the Ethernet ports to connect Local Area Networks (LANs) to the system. For more information about the supported Ethernet ports, see Technical specifications section.                        |
| 11   | USB 3.0 port                       | 55° <del></del> | The USB ports are 9-pin and 3.0-compliant. These ports enable you to connect USB devices to the system.                                                                                           |
| 12   | iDRAC9 dedicated port              | 3.              | Enables you to remotely access iDRAC. For more information, see the iDRAC User's Guide at https://www.dell.com/idracmanuals                                                                       |
| 13   | VGA port                           | 101             | Enables you to connect a display device to the system. For more information, see the Technical specifications section.                                                                            |
| 14   | System status indicator cable port | N/A             | Enables you to connect the status indicator cable and view system status when CMA is installed.                                                                                                   |
| 15   | System identification button       | <b>②</b>        | The System Identification (ID) button is available on the front to identify a system in a rack by turning on the system ID button to reset iDRAC and to access BIOS using the step through mode.  |

For more information about the ports, see the Technical Specifications section.

# Rear view of the system

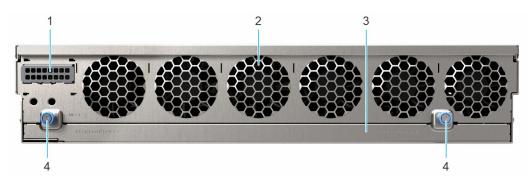

Figure 4. Rear view of the system

Table 4. Rear view of the system

| Item | Ports, panels and slots        | Icon | Description                                                                                        |
|------|--------------------------------|------|----------------------------------------------------------------------------------------------------|
| 1    | Blank filler                   | N/A  | This is a blank filler.                                                                            |
| 2    | Cooling fan vents              | N/A  | These are the cooling fan vents.                                                                   |
| 3    | Fan board tray                 | N/A  | This is the tray which has the fan backplane. All the six fans are connected on the fan backplane. |
| 4    | Fan board securing thumbscrews | N/A  | This is a thumbscrew that secures the fan board.                                                   |

# **Technical specifications**

The technical and environmental specifications of your system are outlined in this section.

#### Topics:

- · Chassis dimensions
- · System weight
- · Processor specifications
- PSU specifications
- · Cooling fans specifications
- System battery specifications
- · Expansion card riser specifications
- Memory specifications
- Storage controller specifications
- Drive specifications
- · Ports and connectors specifications
- · Video specifications
- · Environmental specifications

# **Chassis dimensions**

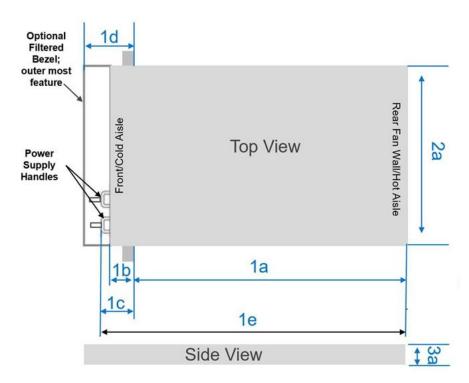

Figure 5. Chassis dimensions

Table 5. PowerEdge XE2420 chassis dimensions

| System configurations      | 1a       | 1b          | 1c          | 1d        | 1e           | 2a           | 3a          |
|----------------------------|----------|-------------|-------------|-----------|--------------|--------------|-------------|
| 2 x 2.5-inches or 4 x 2.5- | 410.5 mm | 73.45 mm    | 85.6 mm     | 152.15 mm | 496.1 mm     | 444 mm       | 86.92 mm    |
| inches                     |          | (2.89-inch) | (3.37-inch) | 5.99-inch | (19.53-inch) | (17.48-inch) | (3.42-inch) |

#### Table 5. PowerEdge XE2420 chassis dimensions

| System configurations | 1a           | 1b | 1c | 1d | 1e | 2a | 3a |
|-----------------------|--------------|----|----|----|----|----|----|
|                       | (16.16-inch) |    |    |    |    |    |    |

### System weight

#### Table 6. PowerEdge XE2420 system weight

| System configuration         | Maximum weight (with all drives) |  |
|------------------------------|----------------------------------|--|
| 2 x 2.5-inch configuration   | 17.36 kg (38.19 lb)              |  |
| 4 x 2.5-inch configuration   | 16.65 kg (36.63 lb)              |  |
| 6 x EDSFF E1.L configuration | 18.93 kg (41.65 lb)              |  |

### **Processor specifications**

#### Table 7. PowerEdge XE2420 processor specifications

| Supported processor                                                | Number of processors supported |  |
|--------------------------------------------------------------------|--------------------------------|--|
| Intel® Xeon® Scalable processors with up to 24 cores per processor | Two                            |  |

### **PSU specifications**

#### Table 8. PowerEdge XE2420 PSU specifications

| PSU       | Class    | Heat dissipation (maximum) | Frequency | Voltage                           | Current    |
|-----------|----------|----------------------------|-----------|-----------------------------------|------------|
| 1100 W DC | N/A      | 4416 BTU/hr                | N/A       | -(48 V to 60 V<br>DC),autoranging | 32 A       |
| 2000 W AC | Platinum | 7500 BTU/hr                | 50/60 Hz  | 100-240 V AC,<br>autoranging      | 12 A- 10 A |

i NOTE: This system is also designed to connect to the IT power systems with a phase-to-phase voltage not exceeding 230 V.

### **Cooling fans specifications**

The PowerEdge XE2420 system supports up to six dual rotor fans.

### System battery specifications

The PowerEdge XE2420 system supports CR 2032 3.0-V lithium coin cell system battery.

# **Expansion card riser specifications**

The PowerEdge XE2420 system supports up to two PCI express (PCIe) expansion cards:

NOTE: When selecting or upgrading the system configuration, to ensure optimum power utilization, verify the system power consumption with the Dell Energy Smart Solution Advisor available at Dell.com/ESSA.

Table 9. Expansion card slots supported on the system board

| Configurations | PCIe slot    | Riser                 | PCIe slot height | PCIe slot length               | Slot width                                                |
|----------------|--------------|-----------------------|------------------|--------------------------------|-----------------------------------------------------------|
| 1A             | Cabled riser | Slot 1 Riser          | Full-height      | Half-length or Full-<br>length | Double-wide x16 (Gen 3)<br>or 2 Single-wide x 8(Gen<br>3) |
| 2C             | Cabled riser | Slot 1<br>Riser(PERC) | Full-height      | Half-length                    | Single-wide x 8 (Gen 3)                                   |
| 3A             | Cabled riser | Slot 1 Riser          | Full-height      | Half-length or Full-<br>length | Double-wide x16 (Gen 3)<br>or 2 Single-wide x 8(Gen<br>3) |
| All            | Slot 4       | Slot 4 Riser          | Full-height      | Half-length or Full-<br>height | Double-wide x16 (Gen 3)<br>or 2 Single-wide x 8(Gen<br>3) |

# **Memory specifications**

The PowerEdge XE2420 system supports the following memory specifications for optimized operation.

**Table 10. Memory specifications** 

|            |             |               | Single p    | rocessor       | Dual processor |             |
|------------|-------------|---------------|-------------|----------------|----------------|-------------|
| DIMM type  | DIMM rank   | DIMM capacity | Minimum RAM | Maximum<br>RAM | Minimum RAM    | Maximum RAM |
|            | Single rank | 8 GB          | 8 GB        | 64 GB          | 16 GB          | 128 GB      |
| RDIMM      | 16 GB       | 16 GB         | 128 GB      | 32 GB          | 256 GB         |             |
| KUIIVIIVI  | Dual rank   | 32 GB         | 32 GB       | 256 GB         | 64 GB          | 512 GB      |
|            |             | 64 GB         | 64 GB       | 512 GB         | 128 GB         | 1TB         |
| LRDIMM     | Quad rank   | 64 GB         | 64 GB       | 512 GB         | 128 GB         | 1 TB        |
| LKDIIVIIVI | Octa rank   | 128 GB        | 128 GB      | 1TB            | 256 GB         | 1792 GB     |

Table 11. Memory module sockets

| Memory module sockets | Speed                |
|-----------------------|----------------------|
| Sixteen 288-pin       | 2933 MT/s, 2666 MT/s |

# Storage controller specifications

The PowerEdge XE2420 system supports the following controller cards:

Table 12. PowerEdge XE2420 system controller cards

| Internal controllers                                                                                     | External controllers                  |
|----------------------------------------------------------------------------------------------------|---------------------------------------|
| <ul> <li>PERC H740P</li> <li>PERC H730P+</li> <li>PERC H330+</li> </ul>                                  | External controller is not supported. |
| <ul> <li>S140</li> <li>HBA330</li> <li>Boot Optimized Storage Subsystem (BOSS-S1): HWRAID 2 x</li> </ul> |                                       |
| M.2 SSDs                                                                                                 |                                       |

### **Drive specifications**

#### **Drives**

The PowerEdge XE2420 system supports the following drive configurations:

#### Table 13. Supported drives

| Configuration | Number of drives   | Drive types                                        |
|---------------|--------------------|----------------------------------------------------|
| 1A            | up to 2 x 2.5-inch | SATA/NVME                                          |
| 2C            | up to 4 x 2.5-inch | SATA/NVME/SAS                                      |
| ЗА            | up to 6 x SSDs     | Enterprise and Data Center SSD Form Factor (EDSFF) |

- i) NOTE: In 2C configuration, hard drive slots 2 and 3 do not support NVMe drives if only one processor is installed.
- NOTE: For more information about how to hot swap NVMe PCle SSD U.2 device, see the *Dell Expres> Browse all Products > Data Center Infrastructure > Storage Adapters & Controllers > Dell PowerEdge Express Flash NVMe PCle SSD > Documentation > Manuals and Documentss Flash NVMe PCle SSD User's Guide* at https://www.dell.com/support.

### Ports and connectors specifications

### **USB ports specifications**

Table 14. PowerEdge XE2420 system USB specifications

| Front                                                |              | Rear          |              | Internal                            |              |
|------------------------------------------------------|--------------|---------------|--------------|-------------------------------------|--------------|
| USB port type                                        | No. of ports | USB port type | No. of ports | USB port type                       | No. of ports |
| USB 3.0-compliant port                               | Two          | N/A           | N/A          | Internal USB 3.0-<br>compliant port | One          |
| Micro USB 2.0-<br>compliant port for<br>iDRAC Direct | One          |               |              |                                     |              |

i NOTE: The micro USB 2.0 compliant port can only be used as an iDRAC Direct or a management port.

### NIC ports specifications

The PowerEdge XE2420 system supports up to two 1 Gb LAN on motherboard with 10/100/1000 Mbps Network Interface Controller (NIC) ports that are located on the front panel. The system also supports LAN on Motherboard (LOM) on an optional riser card.

### Serial connector specifications

The PowerEdge XE2420 system supports one serial connector on the front panel, which is a 9-pin connector, Data Terminal Equipment (DTE), 16550-compliant.

### **VGA ports specifications**

The PowerEdge XE2420 system supports one 15-pin VGA ports on the front panel.

#### **IDSDM**

The PowerEdge XE2420 system supports Internal Dual SD module (IDSDM) with the below storage capacity:

- · 16 GB
- · 64 GB
- i NOTE: One IDSDM card slot is dedicated for redundancy.
- i NOTE: Use Dell EMC branded microSD cards that are associated with the IDSDM configured systems.

### Video specifications

The PowerEdge XE2420 system supports integrated Matrox G200eR2 graphics controller with 16 MB of video frame buffer.

#### Table 15. Supported front video resolution options

| Resolution           | Refresh rate (Hz) |
|----------------------|-------------------|
| 1600 x 900 (HD+)     | 60                |
| 1366 x 768 (HD)      | 60                |
| 1680 x 1050 (WSXGA+) | 60                |
| 1280 x 1024 (SXGA)   | 60                |
| 1440 x 900 (WXGA+)   | 60                |
| 1920 x 1080 (FHD)    | 60                |
| 1280 x 800 (WXGA)    | 60                |

### **Environmental specifications**

NOTE: For additional information about environmental certifications, see the *Product Environmental Datasheet* located with the Manuals and Documents on https://www.dell.com/support.

### Operational climatic range category A2

#### Table 16. Operational climatic range category A2

| Allowable continuous operations                         |                                                                                             |  |  |  |
|---------------------------------------------------------|---------------------------------------------------------------------------------------------|--|--|--|
| Temperature ranges for altitude ≤900 meters (≤2,953 ft. | 10°C-35°C (50°F-95°F) with no direct sunlight on the platform                               |  |  |  |
| Humidity percent ranges (Noncondensing always)          | 8% RH with -12°C minimum dew hover over 80% RH with 21°C (69.8°F) maximum dew point         |  |  |  |
| Operational altitude derating                           | Maximum temperature is reduced by 1°C/300 meters (1.8°F/984 ft) above 900 meters (2,953 ft) |  |  |  |

### Operational climatic range category A3

#### Table 17. Operational climatic range category A3

| Allowable continuous operations                         |                                                                                     |
|---------------------------------------------------------|-------------------------------------------------------------------------------------|
| Temperature ranges for altitude ≤900 meters (≤2,953 ft) | 5°C–40°C (41°F–104°F) with no direct sunlight on the platform                       |
| • • • • • • • • • • • • • • • • • • • •                 | 8% RH with -12°C minimum dew hover over 85% RH with 24°C (75.2°F) maximum dew point |

#### Table 17. Operational climatic range category A3 (continued)

| Allowable continuous operations |                                                                                               |
|---------------------------------|-----------------------------------------------------------------------------------------------|
| Operational altitude derating   | Maximum temperature is reduced by 1°C/175 meters (1.8°F/574 ft) above 900 meters (2,953 feet) |

### Thermal restriction for ASHRAE A3/Environment

· CPU TDP greater than 150 W are not supported.

### Shared requirements across all categories

#### Table 18. Shared requirements across all categories

| Allowable operations                                                      |                                                                                                    |
|---------------------------------------------------------------------------|----------------------------------------------------------------------------------------------------|
| Maximum temperature gradient (applies to both operation and nonoperation) | 20°C in an hour* (36°F in an hour) and 5°C in 15 minutes (9°F in 15 minutes), 5°C in an hour* (9°F in an hour) for tape hardware |
| Non-operational temperature limits                                        | -40°C to 65°C (-40°F to 149°F)                                                                                                   |
| Non-operational humidity limits                                           | 5% to 95% RH with 27°C (80.6°F) maximum dew point Atmosphere must be noncondensing always.                                       |
| Maximum Non-operational altitude                                          | 12,000 meters (39,370 ft)                                                                                                    |
| Maximum operational altitude                                              | 3,048 meters (10,000 ft)                                                                                                    |

<sup>\*</sup>: Per ASHRAE thermal guidelines, these are not instantaneous rates of temperature change.

#### **Table 19. Temperature specifications**

| Temperature                                                    | Specifications                                                                                       |
|----------------------------------------------------------------|----------------------------------------------------------------------------------------------------|
| Storage                                                        | -40-65°C (-40-149°F)                                                                                 |
| Continuous operation (for altitude less than 900 m or 2953 ft) | 10-35°C (50-95°F) with no direct sunlight on the equipment                                           |
| Expanded operating temperature                                 | For information about Expanded operating temperature, see the Expanded operating temprature section. |
| Maximum temperature gradient (operating and storage)           | 20°C/h (68°F/h)                                                                                      |

#### Table 20. Maximum vibration specifications

| Maximum vibration | Specifications                                                                 |  |
|-------------------|--------------------------------------------------------------------------------|--|
| Operating         | 0.21 G <sub>rms</sub> at 5 Hz to 500 Hz (all operation orientations)           |  |
| Storage           | 1.88 G <sub>rms</sub> at 10 Hz to 500 Hz for 15 minutes (all six sides tested) |  |

#### Table 21. Maximum shock pulse specifications

| Maximum shock pulse | Specifications                                                                                                    |  |
|---------------------|----------------------------------------------------------------------------------------------------|--|
| Operating           | Six consecutively executed shock pulses in the positive and negative x, y, and axes of 6 G for up to 11 ms.(4 pulse on each side of the system)      |  |
| Storage             | Six consecutively executed shock pulses in the positive and negative x, y, and z axis (one pulse on each side of the system) of 71 G for up to 2 ms. |  |

#### Table 22. Maximum altitude specifications

| Maximum altitude | Specifications       |
|------------------|----------------------|
| Operating        | 3048 m (10,000 ft)   |
| Storage          | 12,000 m (39,370 ft) |

#### Table 23. Operating temperature derating specifications

| Operating temperature derating | Specifications                                                                    |
|--------------------------------|-----------------------------------------------------------------------------------|
| Up to 35°C (95°F)              | Maximum temperature is reduced by 1°C/300 m (1°F/547 ft), above 900 m (2,953 ft). |
| 35–40°C (95–104°F)             | Maximum temperature is reduced by 1°C/175 m (1°F/319 ft), above 900 m (2,953 ft). |
| 40-45°C (104-113°F)            | Maximum temperature is reduced by 1°C/125 m (1°F/228 ft), above 900 m (2,953 ft). |

### Standard operating temperature

#### Table 24. Standard operating temperature specifications

| Standard operating temperature                                 | Specifications                                              |  |
|----------------------------------------------------------------|-------------------------------------------------------------|--|
| Continuous operation (for altitude less than 950 m or 3117 ft) | 10-35°C (50-95°F) with no direct sunlight on the equipment. |  |

### **Expanded operating temperature**

- i NOTE: When operating in the expanded temperature range, the performance of the system may be impacted.
- NOTE: When operating in the expanded temperature range, ambient temperature warnings may be reported on the System Event Log.

### **Expanded operating temperature restrictions**

#### Thermal Restriction for ASHRAE A4 Environment

- · CPU TDP greater than 150 W are not supported within A4.
- · Capacity greater than 128 GB of LRDIMMs are not supported within A4.
- · Processor with TDP=150 W and 18 cores is not supported within A4.
- · Processor with TDP=130 W and 8 cores is not supported within A4.
- PCIe card with TDP greater than 25 W is not supported.
- Intel N3000 FPGA card is not supported above 35°C ambient temperature.
- NVIDIA V100 is not supported above 40°C ambient temperature.
- · Single PSU failure is not supported. Two PSUs are required in redundant mode.

#### Thermal Restriction for ASHRAE A3 Environment

- · CPU TDP greater than 150 W are not supported within A3.
- · Greater than 128 GB capacity LRDIMMs are not supported within A3.
- Processor with TDP=150 W and 24 cores is not supported within A3.
- · Processor with TDP=150 W and 8 cores is not supported within A3.
- PCle card with TDP greater than 25 W is not supported.
- Intel N3000 FPGA card is not supported above 35°C ambient temperature.
- Single PSU failure is not supported. Two PSUs are required in redundant mode.

#### Thermal Restriction for ASHRAE A2 Environment

- CPU TDP greater than 150 W are not supported within A2.
- · Greater than 128 GB capacity LRDIMMs are not supported within A2.

- · Processor with TDP=150 W and 8 cores is supported to ASHRAE A2 when turbo boost is disabled.
- Processor with TDP=150 W and 8 cores, with turbo boost will have over temperature event at 35°C ambient temperature. This is because the CPU's power consumption is instantly raised up to 160 W to 170 W.
- PCle card with TDP greater than 25 W is not supported.
- · Single PSU failure is not supported. Two PSUs are required in redundant mode.

### Particulate and gaseous contamination specifications

The following table defines the limitations that help avoid any damages to the IT equipment and/or, or both failure from particulate and gaseous contamination. If the levels of particulate or gaseous pollution exceed the specified limitations and results in equipment damage or failure, you must rectify the environmental conditions. Remediation of environmental conditions is the responsibility of the customer.

Table 25. Particulate contamination specifications

| Particulate contamination | Specifications                                                                                                    |  |  |
|---------------------------|----------------------------------------------------------------------------------------------------|--|--|
| Air filtration            | Data center air filtration as defined by ISO Class 8 per ISO 14644-with a 95% upper confidence limit.                                                                                                    |  |  |
|                           | NOTE: This condition applies to data center environments only. Air filtration requirements do not apply to IT equipment designed to be used outside a data center, in environments such as an office or factory floor. |  |  |
|                           | NOTE: Air entering the data center must have MERV11 or MERV13 filtration.                                                                                                    |  |  |
|                           | NOTE: Air filtering can also be accomplished by filtering room air with MERV8 filter per ANSI/ASHARE Standard 127.                                                                                                    |  |  |
| Conductive dust           | Air must be free of conductive dust, zinc whiskers, or other conductive particles.                                                                                                    |  |  |
|                           | NOTE: This condition applies to data center and non-data center environments.                                                                                                    |  |  |
|                           | NOTE: Common sources of conductive dust include manufacturing processes, and zinc whiskers from the plating on the bottom of raised floor tiles.                                                                       |  |  |
| Corrosive dust            | <ul> <li>Air must be free of corrosive dust.</li> <li>Any remaining dust present in the air shall have a deliquescent point less than 60% relative humidity.</li> </ul>                                                |  |  |
|                           | NOTE: This condition applies to data center and non-data center environments.                                                                                                    |  |  |

#### Table 26. Gaseous contamination specifications

| Gaseous contamination        | Specifications                                             |  |
|------------------------------|------------------------------------------------------------|--|
| Copper Coupon Corrosion rate | <300 Å/month per Class G1 as defined by ANSI/ISA71.04-2013 |  |
| Silver Coupon Corrosion rate | <200 Å/month as defined by ANSI/ISA71.04-2013              |  |

i NOTE: Maximum corrosive contaminant levels measured at ≤50% relative humidity.

### Thermal restriction matrix

#### Table 27. Thermal restriction matrix for processor and fans

| Features, processor type and specifications | Configuration type, and ambient temperature support           |                |  |
|---------------------------------------------|---------------------------------------------------------------|----------------|--|
| Storage configuration                       | 2 x 2.5-inch drives 4 x 2.5-inch drives 6 x SSDs (EDSFF E1.L) |                |  |
|                                             | Fan type: Very High Performance fan (VHP fan)                 |                |  |
| TDP (W)                                     | Ambient = 35°C                                                | Ambient = 35°C |  |
| 150                                         | Yes (VHP fan)                                                 | Yes (VHP fan)  |  |

#### Table 28. Thermal restriction matrix for GPGPU

| Riser configurations   | Configuration type and ambient temperature support |                     |                       |  |  |
|------------------------|----------------------------------------------------|---------------------|-----------------------|--|--|
|                        | 2 x 2.5-inch drives                                | 4 x 2.5-inch drives | 6 x SSDs (EDSFF E1.L) |  |  |
|                        | Fan type: Very High Performance fan (VHP fan)      |                     |                       |  |  |
|                        | Ambient = 30°C                                     |                     |                       |  |  |
| 1A (Slot 1 Riser)      | VHP fan                                            | VHP fan             |                       |  |  |
| 2C (Slot 1 Riser_PERC) | VHP fan                                            | VHP fan             |                       |  |  |
| 3A (Slot 1 Riser)      | VHP fan                                            | VHP fan             |                       |  |  |
| All (Slot 4 Riser)     | VHP fan                                            | VHP fan             |                       |  |  |

#### Table 29. Thermal limitations of supported processors

| CPU                             | нѕк             | Fan             |                      | Config 1A    | 1            | (                | Config 2C    |               |                  | Config 3A    |              |  |     |      |
|---------------------------------|-----------------|-----------------|----------------------|--------------|--------------|------------------|--------------|---------------|------------------|--------------|--------------|--|-----|------|
| TDP                             | type            | type            | ASHAR<br>E A4        | ASHARE<br>A3 | ASHARE<br>A2 | ASHARE<br>A4     | ASHARE<br>A3 | ASHAR<br>E A2 | ASHARE<br>A4     | ASHARE<br>A3 | ASHARE<br>A2 |  |     |      |
| 6525<br>N, 24<br>Core,<br>150 W |                 |                 | Not o                | un ported    |              | Not our          | an arta d    |               | Not our          | an arta d    |              |  |     |      |
| 6244,<br>8<br>Core,<br>150 W    |                 |                 | NOL SU               | upported     |              | Not sup          | oported      |               | Not sup          | oported      |              |  |     |      |
| 6240<br>Y, 18<br>Core,<br>150 W | High<br>perform | Very<br>high    | Not<br>support<br>ed |              | Max 35°C     | Not<br>supported |              | Max           | Not<br>supported |              | Max          |  |     |      |
| 6252,<br>24<br>Core,<br>150 W   | ance            | perform<br>ance |                      | May 1090     | ax 40°C      |                  |              |               |                  | Max          | 35°C         |  | Max | 35°C |
| 6238,<br>22<br>Core,<br>140 W   |                 |                 | Max<br>45°C          | Max 40°C     |              |                  | Max 45°C     | 40°C          |                  | Max<br>45°C  | 40°C         |  |     |      |
| 6262<br>V, 8<br>Core,<br>135 W  |                 |                 |                      |              |              |                  |              |               |                  |              |              |  |     |      |

Table 29. Thermal limitations of supported processors (continued)

| CPU                             | HSK  | Fan  |                      | Config 1A    | 1            | (                | Config 2C    |               |                  | Config 3A    |              |
|---------------------------------|------|------|----------------------|--------------|--------------|------------------|--------------|---------------|------------------|--------------|--------------|
| TDP                             | type | type | ASHAR<br>E A4        | ASHARE<br>A3 | ASHARE<br>A2 | ASHARE<br>A4     | ASHARE<br>A3 | ASHAR<br>E A2 | ASHARE<br>A4     | ASHARE<br>A3 | ASHARE<br>A2 |
| 6234,<br>8<br>Core,<br>130 W    |      |      | Not<br>support<br>ed |              |              | Not<br>supported |              |               | Not<br>supported |              |              |
| 125 W<br>110 W<br>100 W<br>85 W |      |      | Max<br>45°C          |              |              | Max 45°C         |              |               | Max<br>45°C      |              |              |

Table 30. Thermal limitations of PCI-E cards

| PCI-E                               | Config 1A        |              |              |                  | Config 2C    |              |                  | Config 3A |           |         |          |
|-------------------------------------|------------------|--------------|--------------|------------------|--------------|--------------|------------------|-----------|-----------|---------|----------|
| card type                           | ASHARE<br>A4     | ASHARE<br>A3 | ASHARE<br>A2 | ASHARE<br>A4     | ASHARE<br>A3 | ASHARE<br>A2 | ASHARE A4        | ASHARE A3 | ASHARE A2 |         |          |
| nVIDIA<br>V100 GPU                  | Not<br>supported |              |              | Not<br>supported |              |              | Not<br>supported |           |           |         |          |
| nVIDIA T4<br>GPU                    |                  | Max 40°C     | Max 35°C     |                  | Max 40°C     | Max 35°C     |                  | Max 40°C  | Max 35°C  |         |          |
| nVIDIA<br>RTX6000<br>passive<br>GPU | Max 45°C         |              | Max 45°C     |                  |              | Max 45°C     |                  |           |           |         |          |
| Intel<br>N3000<br>FPGA              | Not sup          | oported      | Max 35°C     | Not supported    |              |              |                  | Max 35°C  | Not su    | oported | Max 35°C |
| U200<br>FPGA                        | Max 45°C         | Max 40°C     |              | Max 45°C         | Max 40°C     |              | Max 45°C         | Max 40°C  |           |         |          |

# **Expansion card installation guidelines**

The PowerEdge XE2420 system supports up to two PCI express (PCIe) expansion cards:

Table 31. Expansion card slots supported on the system board

| Configurations | PCle slot                                         | Riser                   | PCle slot height | PCIe slot length | Slot width |  |
|----------------|---------------------------------------------------|-------------------------|------------------|------------------|------------|--|
|                | 1                                                 | OCP (Signal<br>x8)      | NA               | NA               | NA         |  |
|                | 2, 3                                              | One x16<br>(Signal x16) | Full             | Half/Full        | Double     |  |
|                | 2, 0                                              | Two x16<br>(Signal x8)  | Full             | Half/Full        | Single     |  |
| 1A             | 4, 5                                              | One x16<br>(Signal x16) | Full             | Half/Full        | Double     |  |
|                | 4, 5                                              | Two x16<br>(Signal x8)  | Full             | Half/Full        | Single     |  |
|                | 6                                                 | x8 PCle                 | LP               | Half             | Single     |  |
|                | 7                                                 | BOSS<br>(Signal x4)     | NA               | NA               | NA         |  |
|                | 1                                                 | OCP (Signal<br>x8)      | NA               | NA               | NA         |  |
|                | Slot 2: One<br>x8 LP PERC<br>(with FH<br>bracket) | x16 (Signal<br>x8)      | Full             | Half             | Single     |  |
| 2C             | 4, 5                                              | One x16<br>(Signal x16) | Full             | Half/Full        | Double     |  |
|                |                                                   | Two x16<br>(Signal x8)  | Full             | Half/Full        | Single     |  |
|                | 6                                                 | x8 PCle                 | LP               | Half             | Single     |  |
|                | 7                                                 | BOSS<br>(Signal x4)     | NA               | NA               | NA         |  |
|                | 1                                                 | OCP (Signal<br>x8)      | NA               | NA               | NA         |  |
|                | 2 2                                               | One x16<br>(Signal x16) | Full             | Holf/Eull        | Double     |  |
| 3A             | 2, 3                                              | Two x16<br>(Signal x8)  | Full             | Half/Full        | Double     |  |
|                | 4, 5                                              | One x16<br>(Signal x16) |                  | Half/Full        | Single     |  |
|                | 4, 0                                              | Two x16<br>(Signal x8)  | Full             | nali/Fuli        | Single     |  |
|                | 6                                                 | x8 PCle                 | LP               | Half             | Single     |  |

Table 31. Expansion card slots supported on the system board (continued)

| Configurations | PCIe slot | Riser               | PCle slot height | PCIe slot length | Slot width |
|----------------|-----------|---------------------|------------------|------------------|------------|
|                | 7         | BOSS<br>(Signal x4) | NA               | NA               | NA         |

i NOTE: The expansion-card slots are not hot-swappable.

#### Table 32. Riser configuration 1A

| Card type                                                     | Slot priority | Maximum number of cards |
|---------------------------------------------------------------|---------------|-------------------------|
| Intel (Adapter card)                                          | 3, 5, 4, 2    | 4                       |
| Xilinx (Adapter card)                                         | 3, 5          | 2                       |
| Dell PCle (Controller card)                                   | 3, 5          | 2                       |
| Intel FPGA programmable accelerator card N3000 (Network card) | 3, 5, 4, 2    | 4                       |
| Intel NVMe PCIe SSD                                           | 6             | 1                       |
| Broadcom (25 G PCle FH)                                       | 3, 5, 4, 2    | 4                       |
| Broadcom (25 G PCle LP)                                       | 6             | 1                       |
| Intel 25 G (SFP)                                              | 3, 5, 4, 2    | 4                       |
| Intel 25 G (SFP LP)                                           | 6             | 1                       |
| Mellanox 100 G (CX6 H100)                                     | 3, 5          | 2                       |
| Internal storage (BOSS)                                       | 7             | 1                       |
| Nvidia GPU DW                                                 | 3, 5          | 2                       |
| Nvidia T4 GPU SW                                              | 3, 5, 4, 2    | 4                       |
| OCP (2x10 G)/(2x25 G)                                         | 1             | 1                       |

#### Table 33. Riser configuration 2C

| Card type                                                        | Slot priority | Maximum number of cards |
|------------------------------------------------------------------|---------------|-------------------------|
| Dell PCIe RAID (HBA330, H330+, H730P+,<br>H740P)                 | 2             | 1                       |
| Intel (Adapter card)                                             | 5, 4          | 2                       |
| Xilinx (Adapter card)                                            | 5             | 1                       |
| Dell PCle (Controller card)                                      | 5             | 1                       |
| Intel FPGA programmable accelerator card<br>N3000 (Network card) | 5, 4          | 2                       |
| Intel NVMe PCIe SSD                                              | 6             | 1                       |
| Broadcom (25 G PCle FH)                                          | 5, 4          | 2                       |
| Broadcom (25 G PCle LP)                                          | 6             | 1                       |
| Intel 25 G (SFP)                                                 | 5, 4          | 2                       |
| Intel 25 G (SFP LP)                                              | 6             | 1                       |
| Mellanox 100 G (CX6 H100)                                        | 5, 4          | 2                       |
| Internal storage (BOSS)                                          | 7             | 1                       |
| Nvidia GPU DW                                                    | 5             | 1                       |

#### Table 33. Riser configuration 2C (continued)

| Card type             | Slot priority | Maximum number of cards |
|-----------------------|---------------|-------------------------|
| Nvidia T4 GPU SW      | 5, 4          | 2                       |
| OCP (2x10 G)/(2x25 G) | 1             | 1                       |

#### Table 34. Riser configuration 3A

| Card type                                                     | Slot priority | Maximum number of cards |
|---------------------------------------------------------------|---------------|-------------------------|
| Intel (Adapter card)                                          | 3, 5, 4, 2    | 4                       |
| Xilinx (Adapter card)                                         | 3, 5          | 2                       |
| Dell PCle (Controller card)                                   | 3, 5          | 2                       |
| Intel FPGA programmable accelerator card N3000 (Network card) | 3, 5, 4, 2    | 4                       |
| Intel NVMe PCIe SSD                                           | 6             | 1                       |
| Broadcom (25 G PCle FH)                                       | 3, 5, 4, 2    | 4                       |
| Broadcom (25 G PCle LP)                                       | 6             | 1                       |
| Intel 25 G (SFP)                                              | 3, 5, 4, 2    | 4                       |
| Intel 25 G (SFP LP)                                           | 6             | 1                       |
| Mellanox 100 G (CX6 H100)                                     | 3, 5          | 2                       |
| Internal storage (BOSS)                                       | 7             | 1                       |
| Nvidia GPU DW                                                 | 3, 5          | 2                       |
| Nvidia T4 GPU SW                                              | 3, 5, 4, 2    | 4                       |
| OCP (2x10 G)/(2x25 G)                                         | 1             | 1                       |

# System diagnostics and indicator codes

The diagnostic indicators on the system front panel display system status during system startup.

#### Topics:

- System health and system ID indicator codes
- · iDRAC Direct LED indicator codes
- NIC indicator codes
- Power supply unit indicator codes
- Drive indicator codes
- Using system diagnostics

### System health and system ID indicator codes

The system health and system ID indicator is located on the left control panel of the system.

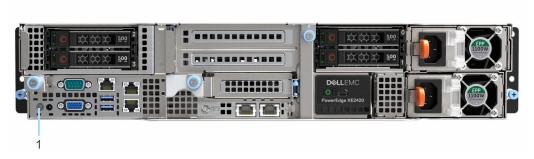

Figure 6. System health and system ID indicator

1. System health and system ID indicator

Table 35. System health and system ID indicator codes

| System health and system ID indicator code | Condition                                                                                                    |
|--------------------------------------------|----------------------------------------------------------------------------------------------------|
| Solid blue                                 | Indicates that the system is powered on, is healthy, and system ID mode is not active. Press the system health and system ID button to switch to system ID mode.                                                                                                    |
| Blinking blue                              | Indicates that the system ID mode is active. Press the system health and system ID button to switch to system health mode.                                                                                                    |
| Solid amber                                | Indicates that the system is in fail-safe mode. If the problem persists, see the Getting help section.                                                                                                    |
| Blinking amber                             | Indicates that the system is experiencing a fault. Check the System Event Log for specific error messages. For information about the event and error messages generated by the system firmware and agents that monitor system components, go to qrl.dell.com > Look Up > Error Code, type the error code, and then click Look it up. |

### iDRAC Direct LED indicator codes

The iDRAC Direct LED indicator lights up to indicate that the port is connected and is being used as a part of the iDRAC subsystem.

You can configure iDRAC Direct by using a USB to micro USB (type AB) cable, which you can connect to your laptop or tablet. Cable length should not exceed 3 feet (0.91 meters). Performance could be affected by cable quality. The following table describes iDRAC Direct activity when the iDRAC Direct port is active:

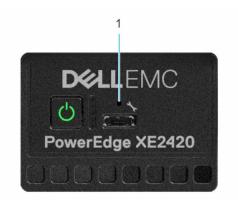

#### Figure 7. iDRAC Direct LED indicator

1. iDRAC Direct LED indicator

#### Table 36. iDRAC Direct LED indicator codes

| iDRAC Direct LED indicator code                                   | Condition                                                    |
|-------------------------------------------------------------------|--------------------------------------------------------------|
| Solid green for two seconds                                       | Indicates that the laptop or tablet is connected.            |
| Blinking green (on for two<br>seconds and off for two<br>seconds) | Indicates that the laptop or tablet connected is recognized. |
| Powers off                                                        | Indicates that the laptop or tablet is unplugged.            |

# **NIC indicator codes**

Each NIC on the back of the system has indicators that provide information about the activity and link status. The activity LED indicator indicates if data is flowing through the NIC, and the link LED indicator indicates the speed of the connected network.

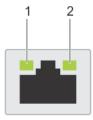

#### Figure 8. NIC indicator codes

- 1. Link LED indicator
- 2. Activity LED indicator

#### Table 37. NIC indicator codes

| NIC indicator codes                                                | Condition                                                                                                    |
|--------------------------------------------------------------------|----------------------------------------------------------------------------------------------------|
| Link and activity indicators are off.                              | Indicates that the NIC is not connected to the network.                                                                             |
| Link indicator is green, and activity indicator is blinking green. | Indicates that the NIC is connected to a valid network at its maximum port speed, and data is being sent or received.               |
| Link indicator is amber, and activity indicator is blinking green. | Indicates that the NIC is connected to a valid network at less than its maximum port speed, and data is being sent or received.     |
| Link indicator is green, and activity indicator is off.            | Indicates that the NIC is connected to a valid network at its maximum port speed, and data is not being sent or received.           |
| Link indicator is amber, and activity indicator is off.            | Indicates that the NIC is connected to a valid network at less than its maximum port speed, and data is mot being sent or received. |

Table 37. NIC indicator codes (continued)

| NIC indicator codes                                    | Condition                                                                         |
|--------------------------------------------------------|-----------------------------------------------------------------------------------|
| Link indicator is blinking green, and activity is off. | Indicates that the NIC identify is enabled through the NIC configuration utility. |

# Power supply unit indicator codes

AC power supply units (PSUs) have an illuminated translucent handle that serves as an indicator. The indicator shows if power is present or if a power fault has occurred.

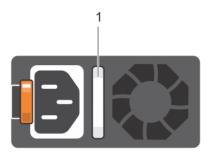

#### Figure 9. AC PSU status indicator

1. AC PSU status indicator/handle

#### Table 38, AC PSU status indicator codes

| Power indicator codes         | Condition                                                                                                    |
|-------------------------------|----------------------------------------------------------------------------------------------------|
| Green                         | Indicates that a valid power source is connected to the PSU and the PSU is operational.                                                                                                    |
| Blinking amber                | Indicates an issue with the PSU.                                                                                                    |
| Not powered on                | Indicates that the power is not connected to the PSU.                                                                                                    |
| Blinking green                | Indicates that the firmware of the PSU is being updated.  CAUTION: Do not disconnect the power cord or unplug the PSU when updating firmware. If firmware update is interrupted, the PSUs do not function.                                                                                                    |
| Blinking green and powers off | When hot-plugging a PSU, it blinks green five times at a rate of 4 Hz and powers off. This indicates a PSU mismatch due to efficiency, feature set, health status, or supported voltage.  CAUTION: If two PSUs are installed, both the PSUs must have the same type of label; for example, Extended Power Performance (EPP) label. Mixing PSUs from previous generations of PowerEdge servers is not supported, even if the PSUs have the same power rating. This results in a PSU mismatch condition or failure to power on the system. |
|                               | CAUTION: If two PSUs are used, they must be of the same type and have the same maximum output power.                                                                                                    |
|                               | CAUTION: When correcting a PSU mismatch, replace the PSU with the blinking indicator. Swapping the PSU to make a matched pair can result in an error condition and an unexpected system shutdown. To change from a high output configuration to a low output configuration or vice versa, you must power off the system.                                                                                                    |
|                               | CAUTION: AC PSUs support both 240 V and 120 V input voltages with the exception of Titanium PSUs, which support only 240 V. When two identical PSUs receive different input voltages, they can output different wattages, and trigger a mismatch.                                                                                                    |

#### Table 39. DC PSU status indicator codes

| Power indicator codes | Condition                                                                                |
|-----------------------|------------------------------------------------------------------------------------------|
| Green                 | Indicates that a valid power source is connected to the PSU, and the PSU is operational. |

Table 39. DC PSU status indicator codes (continued)

| Condition                                                                                                    |
|----------------------------------------------------------------------------------------------------|
| Indicates an issue with the PSU.                                                                                                    |
| Indicates that the power is not connected to the PSU.                                                                                                    |
| When hot-plugging a PSU, it blinks green five times at a rate of 4 Hz and powers off. This indicates a PSU mismatch due to efficiency, feature set, health status, or supported voltage.  CAUTION: If two PSUs are installed, both the PSUs must have the same type of label; for example, Extended Power Performance (EPP) label. Mixing PSUs from previous generations of PowerEdge servers is not supported, even if the PSUs have the same power rating. This results in a PSU mismatch condition, or failure to power on the system.  CAUTION: If two PSUs are used, they must be of the same type and have the same maximum output power.  CAUTION: When correcting a PSU mismatch, replace the PSU with the blinking indicator. Swapping the PSU to make a matched pair can result in an error condition and an unexpected system shutdown. To change from a High Output configuration to a Low Output configuration or conversely, you must power off the system.  CAUTION: Combining AC and DC PSUs is not supported. |
|                                                                                                    |

### **Drive indicator codes**

The LEDs on the drive carrier indicates the state of each drive. Each drive carrier has two LEDs: an activity LED (green) and a status LED (bicolor, green/amber). The activity LED blinks whenever the drive is accessed.

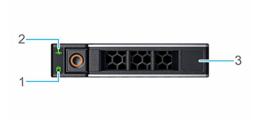

#### Figure 10. Drive indicators

- 1. Drive activity LED indicator
- 2. Drive status LED indicator
- 3. Drive capacity label
- NOTE: If the drive is in the Advanced Host Controller Interface (AHCI) mode, the status LED indicator does not power on.
- (i) NOTE: Drive status indicator behavior is managed by Storage Spaces Direct. Not all drive status indicators may be used.

#### Table 40. Drive indicator codes

| Drive status indicator code   | Condition                                                              |
|-------------------------------|------------------------------------------------------------------------|
| Blinks green twice per second | Indicates that the drive is being identified or preparing for removal. |

Table 40. Drive indicator codes (continued)

| Drive status indicator code                                                                    | Condition                                                                                                    |
|------------------------------------------------------------------------------------------------|----------------------------------------------------------------------------------------------------|
| Off                                                                                            | Indicates that the drive is ready for removal.  i NOTE: The drive status indicator remains off until all drives are initialized after the system is powered on. Drives are not ready for removal during this time. |
| Blinks green, amber, and then powers off                                                       | Indicates that there is an expected drive failure.                                                                                                    |
| Blinks amber four times per second                                                             | Indicates that the drive has failed.                                                                                                    |
| Blinks green slowly                                                                            | Indicates that the drive is rebuilding.                                                                                                    |
| Solid green                                                                                    | Indicates that the drive is online.                                                                                                    |
| Blinks green for three seconds, amber for three seconds, and then powers off after six seconds | Indicates that the rebuild has stopped.                                                                                                    |

### **EDSFF LED indicators**

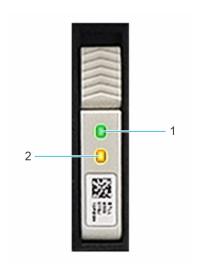

#### Figure 11. EDSFF LED indicators

- 1. Drive activity LED indicator
- 2. Drive status LED indicator

**Table 41. EDSFF LED indicators** 

| Green status indicator code | Amber status indicator code                      | Drive condition                                                        |
|-----------------------------|--------------------------------------------------|------------------------------------------------------------------------|
| OFF                         | OFF                                              | Indicates that the drive is offline.                                   |
| ON                          | OFF                                              | Indicates that the drive is online.                                    |
| 4Hz flashing                | OFF                                              | Indicates that there is activity on the drive.                         |
|                             | 4Hz flashing                                     | Indicates that the drive is being identified or preparing for removal. |
|                             | ON                                               | Indicates that the drive has failed.                                   |
| NA                          | Two fast blinks at 4Hz and pause for 0.5 seconds | Indicates that there is an expected drive failure (SMART) .            |
|                             | 1Hz flashing                                     | Indicates that the drives rebuilding is aborted.                       |
|                             | 1Hz flashing                                     | Indicates that the drive is rebuilding.                                |

# Using system diagnostics

If you experience an issue with the system, run the system diagnostics before contacting Dell for technical assistance. The purpose of running system diagnostics is to test the system hardware without using additional equipment or risking data loss. If you are unable to fix the issue yourself, service and support personnel can use the diagnostics results to help you solve the issue.

### **Dell Embedded System Diagnostics**

NOTE: The Dell Embedded System Diagnostics is also known as Enhanced Pre-boot System Assessment (ePSA) diagnostics.

The Embedded System Diagnostics provide a set of options for particular device groups or devices allowing you to:

- · Run tests automatically or in an interactive mode
- · Repeat tests
- · Display or save test results
- · Run thorough tests to introduce additional test options to provide extra information about the failed device(s)
- View status messages that inform you if tests are completed successfully
- · View error messages that inform you of issues encountered during testing

# Running the Embedded System Diagnostics from the Dell Lifecycle Controller

- 1. As the system boots, press F10.
- Select Hardware Diagnostics → Run Hardware Diagnostics.
   The ePSA Pre-boot System Assessment window is displayed, listing all devices detected in the system. The diagnostics starts executing the tests on all the detected devices.

#### Running the Embedded System Diagnostics from Boot Manager

Run the Embedded System Diagnostics (ePSA) if your system does not boot.

- 1. When the system is booting, press F11.
- 2. Use the up arrow and down arrow keys to select **System Utilities** > **Launch Diagnostics**.
- 3. Alternatively, when the system is booting, press F10, select Hardware Diagnostics > Run Hardware Diagnostics.
  The ePSA Pre-boot System Assessment window is displayed, listing all devices detected in the system. The diagnostics starts executing the tests on all the detected devices.

### System diagnostic controls

#### Table 42. System diagnostic controls

| Menu          | Description                                                                                                    |  |
|---------------|----------------------------------------------------------------------------------------------------|--|
| Configuration | Displays the configuration and status information of all detected devices.                                                                  |  |
| Results       | Displays the results of all tests that are run.                                                                                             |  |
| System health | Provides the current overview of the system performance.                                                                                    |  |
| Event log     | Displays a time-stamped log of the results of all tests run on the system. This is displayed if at least one event description is recorded. |  |

# **Getting help**

#### Topics:

- Recycling or End-of-Life service information
- Contacting Dell
- Accessing system information by using QRL
- Receiving automated support with SupportAssist

# Recycling or End-of-Life service information

Take back and recycling services are offered for this product in certain countries. If you want to dispose of system components, visit www.dell.com/recyclingworldwide and select the relevant country.

### **Contacting Dell**

Dell provides online and telephone based support and service options. If you do not have an active internet connection, you can find Dell contact information on your purchase invoice, packing slip, bill or Dell product catalog. The availability of services varies depending on the country and product, and some services may not be available in your area. To contact Dell for sales, technical assistance, or customer service issues:

- 1. Go to www.dell.com/support/home
- 2. Select your country from the drop-down menu on the lower right corner of the page.
- **3.** For customized support:
  - a. Enter the system Service Tag in the Enter a Service Tag, Serial Number, Service Request, Model, or Keyword field.
  - b. Click Submit.
    - The support page that lists the various support categories is displayed.
- 4. For general support:
  - a. Select your product category.
  - **b.** Select your product segment.
  - c. Select your product.
    - The support page that lists the various support categories is displayed.
- 5. For contact details of Dell Global Technical Support:
  - a. Click Global Technical Support
  - b. The Contact Technical Support page is displayed with details to call, chat, or e-mail the Dell Global Technical Support team.

### Accessing system information by using QRL

Ensure that your smartphone or tablet has the QR code scanner installed.

The QRL includes the following information about your system:

- How-to videos
- · Reference materials, including the Installation and Service Manual, and mechanical overview
- · The system service tag to quickly access the specific hardware configuration and warranty information
- · A direct link to Dell to contact technical assistance and sales teams
- 1. Go to www.dell.com/qrl, and navigate to your specific product or
- 2. Use your smart phone or tablet to scan the model-specific Quick Resource (QR) code on your system or in the Quick Resource Locator section.

### Quick Resource Locator for PowerEdge XE2420 system

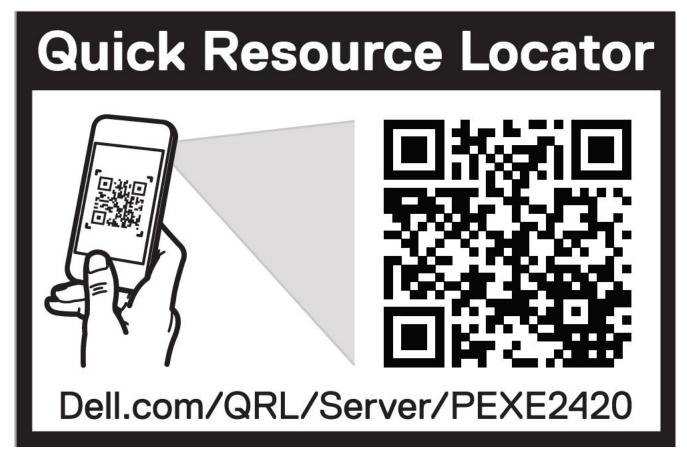

Figure 12. Quick Resource Locator for PowerEdge XE2420 system

# Receiving automated support with SupportAssist

Dell EMC SupportAssist is an optional Dell EMC Services offering that automates technical support for your Dell EMC server, storage, and networking devices. By installing and setting up a SupportAssist application in your IT environment, you can receive the following benefits:

- Automated issue detection SupportAssist monitors your Dell EMC devices and automatically detects hardware issues, both
  proactively and predictively.
- Automated case creation When an issue is detected, SupportAssist automatically opens a support case with Dell EMC Technical Support.
- Automated diagnostic collection SupportAssist automatically collects system state information from your devices and uploads it securely to Dell EMC. This information is used by Dell EMC Technical Support to troubleshoot the issue.
- · Proactive contact A Dell EMC Technical Support agent contacts you about the support case and helps you resolve the issue.

The available benefits vary depending on the Dell EMC Service entitlement purchased for your device. For more information about SupportAssist, go to <a href="https://www.dell.com/supportassist">www.dell.com/supportassist</a>.